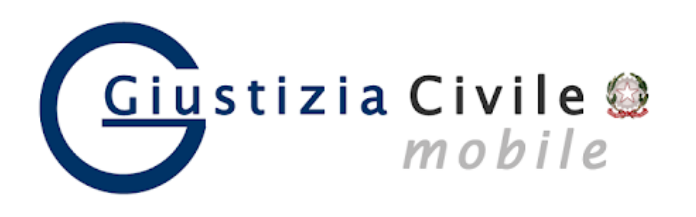

## **GIUSTIZIA CIVILE MOBILE CONTROLLO STATO DEL FASCICOLO**

L'app Giustizia Civile Mobile consente anche ai privati di consultare in forma anonima direttamente dal proprio smartphone o tablet, senza dover andare in cancelleria, lo stato del procedimenti civili in corso presso gli Uffici Giudiziari civili (Corte d'Appello, Tribunale Ordinario, Tribunale per i Minorenni e Giudice di Pace.)

*ISTRUZIONI*: Installare l'app L'app **Giustizia Civile** può essere scaricata gratuitamente da **App Store** (per dispositivi Apple), da **Microsoft Store** (per dispositivi Windows) e da **Play store** (per dispositivi Android)

Selezionare una Regione: **Liguria**  Selezionare Tribunali ordinari e scegliere **Genova** In alto a destra scegliere il registro (Contenzioso – Lavoro - Volontaria giurisdizione - Esecuzioni mobiliari – Esecuzioni immobiliari) Selezionare Ruolo generale o la chiave di ricerca di proprio interesse Scegliere l'anno e il numero di RG e avviare la ricerca In tal modo si può verificare lo stato di lavorazione del fascicolo: ad esempio se stata fissata in udienza o se un fascicolo è stato assegnato al giudice a

I dati di registro (Per Tribunali ordinari, Corti di Appello) sono aggiornati in tempo reale